# **SIEMENS**

S120 驱动感应电机的优化 S120 Drive Induction Motor Optimization Process

快速入门 2007-08

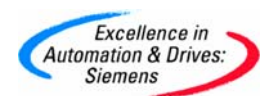

摘要 从 V2.4 版本起,Sinamics S120 开放了对电机的优化功能,可优化的电机包括普通感 应电机和同步伺服电机,无论是对 Siemens 电机还是对第三方电机都可达到最优的控制特 性。

关键词 Sinamics S120、感应电机、优化。

**Key Words** Sinamics S120、Induction Motor、Optimization.

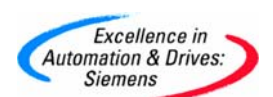

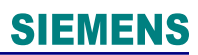

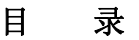

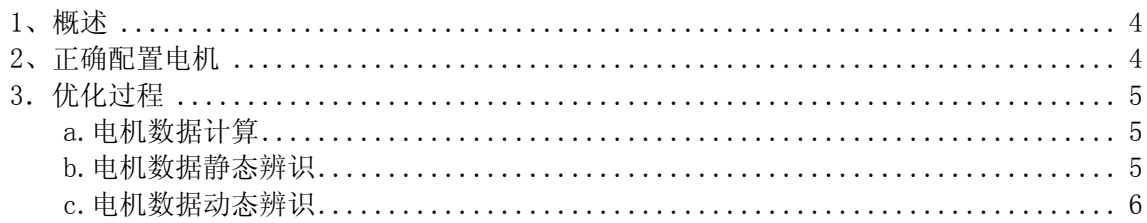

<span id="page-3-0"></span>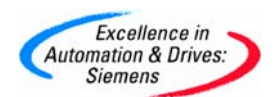

#### 1、概述

当 S120 驱动普通感应电机(SIEMENS 电机或第三方电机)使用矢量方式(VECTOR)或 无编码器矢量方式(SLVC)时需进行优化。

优化电机功能可以在项目配置中选择,配置结束后通过施加使能命令开始优化;也可 以在项目配置结束后,通过专家参数方式完成。

## ¾ 如有必要需对变频器先进行参数工厂复位(P0010=30、P0970=1)。

专家参数方式配置如下:

#### 2、正确配置电机

- a) 完成项目配置
- b) 依照电机铭牌输入电机额定数据
- c) 如果知道相关机械数据输入电机转动惯量 P341, 系统转动惯量与电机转动惯量比值 P342, 电机重量 P344
- d) 如果有电机等效图数据则直接输入相关参数(数据如下图)
- e) 设定变频器工作模式 P1300, 负载类型 P205, 工艺应用 P500

感应电机的等效回路图:

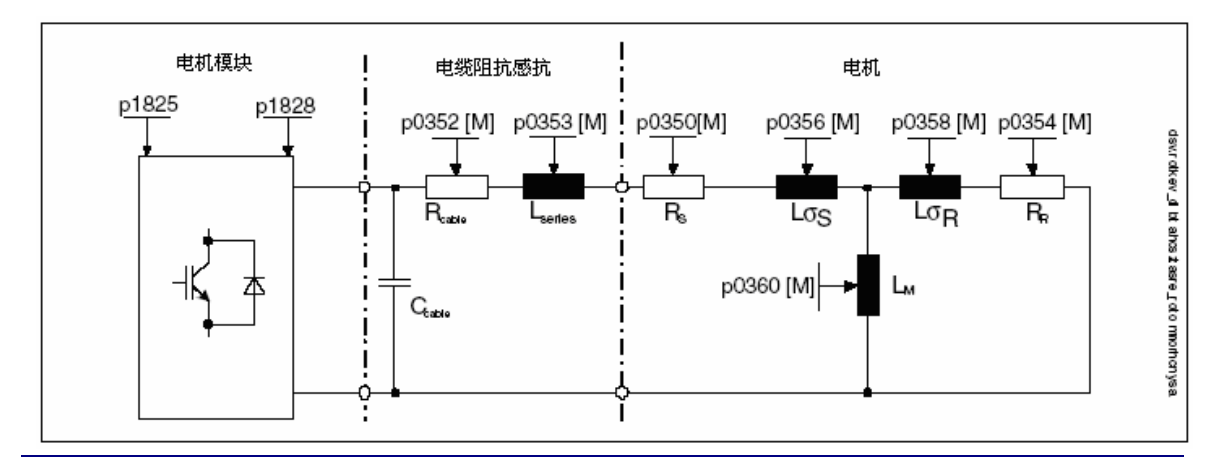

**A&D Service & Support** 

*Page 4-8*

<span id="page-4-0"></span>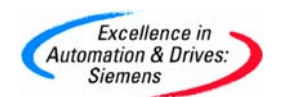

项目配置结束后进行电机优化

### 电机优化条件:电机冷态,抱闸没有闭合、已采取有效措施确保机械系统无危险

#### 3.优化过程

#### a.电机数据计算

P340 是基于电机铭牌数据的计算(定/转子阻抗感抗等)该过程不必使能变频器。计 算完成后 P340 自动恢复为 0。

- P340 =0:不计算
- P340 =1:完整计算
- P340 =2:电机等效电路图参数计算
- P340 =3:闭环控制参数计算
- P340 =4:控制器参数计算
- P340 =5:门限值计算

#### b.电机数据静态辨识

P1910 用于电机数据静态辨识,该过程将计算:

- 定子冷态阻抗 P350
- 转子冷态阻抗 P354
- 定子漏感 P356
- 转子漏感 P358
- 主电感 P360 及 P1825、P1828、P1829、P1830 等参数

#### 执行电机数据静态辨识:

- (1)设定 P1910=1 变频器报警 A07991
- (2) 使能 ON/OFF1 并保持该位为"1"

电机辨识过程中电机可能会微微转动,辨识结束后 P1910 自动恢复为 0。

<span id="page-5-0"></span>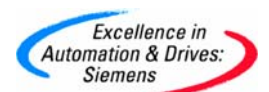

注:

- ¾ 对于需要弱磁工作的电机、有编码器的矢量控制 VC 方式下可选择电机磁化曲线的 计算 P1910=3(计算磁化曲线的磁通和励磁电流 P362~P369),在弱磁区更精确地计 算电机励磁电流以提高转矩精度
- ¾ 执行 P1910 需要使能变频器。辨识过程中
	- 变频器有输出电压,输出电流
	- 电机可能转动最大 90°
	- 电机轴端无转矩

# c.电机数据动态辨识

P1960 用于电机数据动态辨识,该过程需要使能变频器。辨识过程将完成

- 编码器测试(如果是 VC 方式)
- 计算磁化曲线的磁通和励磁电流(P362 ~ P369)
- 速度环参数优化(P1460/P1470、P1462/P1472)
- 加速度预控(P1496)
- 计算系统转动惯量与电机转动惯量比例(P342)

P1960 =0: 禁止辨识

- P1960 =1:无编码器矢量控制方式下的旋转测试
- P1960 =2:带编码器矢量控制方式下的旋转测试(执行 P 1960 =1 和 2 将自动修改磁化 曲线等参数)
- P1960 =3: 无编码器矢量控制方式下的速度环优化
- P1960 =4:带编码器矢量控制方式下的速度环优化

动态辨识步骤:

- (1)电机空载,设定 P1960=1 / 2(VC / SLVC)
- (2)使能 ON/OFF1 并保持该位为"1"
- (3)变频器自动执行动态优化过程,电机旋转,优化结束后 P1960 自动恢复为 0

**A&D Service & Support** 

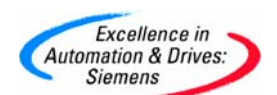

(4)如有可能作电机带载优化,带载后系统转动惯量等发生变化,设定 P1960=3 / 4

(5)使能 ON/OFF1 并保持该位为"1"

(6)变频器自动执行动态优化过程,电机旋转,优化结束后 P1960 自动恢复为 0,完成全部自 动优化过程

# 优化完成后必须存储参数到 CF 卡上:

可通过 STARTER 调试软件执行 copy RAM to ROM 或设定参数 P971=1、P977=1

# 系统数据自动辨识后,请依照实际工艺要求使用 STARTER 中的 Trace 功能对速度环参数微 调(调试方法参照《SINAMICS S120 快速入门》)

注:

- P1967(速度环动态响应因子)当要求系统动态响应快时该值需 >100%
- P1960 优化结束后加速度预控 P1496 设为 100%,若速度给定变化比较大或齿轮传动 时建议取消加速度预控。

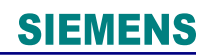

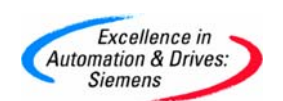

附录-推荐网址

# MC

西门子(中国)有限公司

自动化与驱动集团 客户服务与支持中心

网站首页:[www.ad.siemens.com.cn/Service](http://www.ad.siemens.com.cn/Service)

SIMOTION常问问题:

<http://support.automation.siemens.com/CN/view/zh/10805436/133000>

SINUMERIK 常问问题:

<http://support.automation.siemens.com/CN/view/zh/10805517/133000>

"找答案"运动控制系统版区:

<http://www.ad.siemens.com.cn/service/answer/category.asp?cid=1043>

SIMOTION "网上课堂": [http://www.ad.siemens.com.cn/service/e-](http://www.ad.siemens.com.cn/service/e-training/list.asp?columnid=43)

[training/list.asp?columnid=43](http://www.ad.siemens.com.cn/service/e-training/list.asp?columnid=43)

MasterDrive "网上课堂": [http://www.ad.siemens.com.cn/service/e](http://www.ad.siemens.com.cn/service/e-training/list.asp?columnid=44)[training/list.asp?columnid=44](http://www.ad.siemens.com.cn/service/e-training/list.asp?columnid=44)